# **Gebruikershandleiding voor OBDCheck BLE + (Plus) V1.2407**

# **Inhoud**

- **I. Voertuigcompatibiliteit**
- **II. Apps-aanbevelingen en verbindingstips**
- **III. Snelle installatiegids**
- **IV. Veelgestelde vragen**
- **V. Veelvoorkomende problemen en probleemoplossing**
- **VI. Garantie en ondersteuning**
- **VII. Vrijwaring**

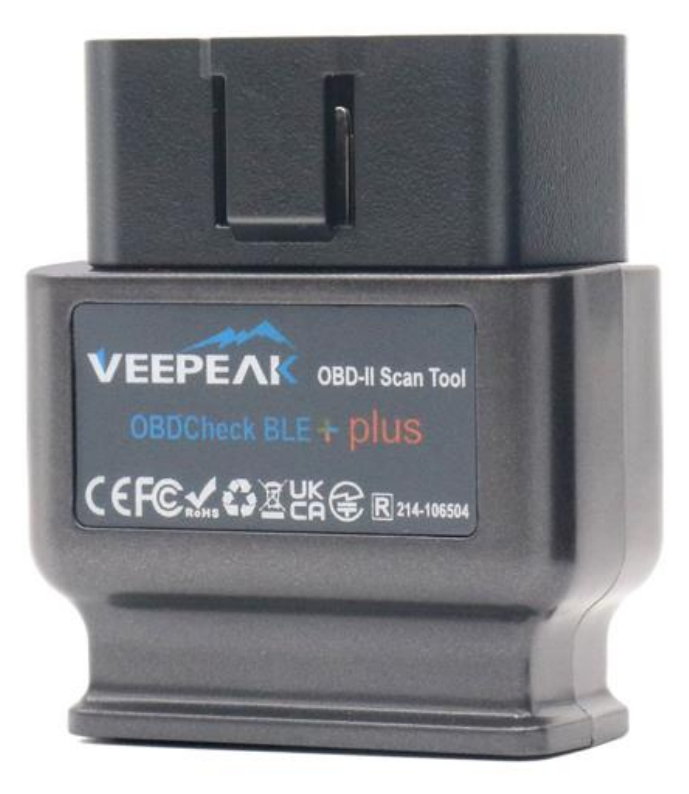

# **I. Voertuigcompatibiliteit**

#### **(1) Algemene OBD II-functies (Check Engine Light/MIL/SES- diagnostiek en sensormeting voor standaard OBD II PID's)**

Compatibel met auto's en lichte vrachtwagens gemaakt sinds het volgende jaar:

VS – 1996, Canada – 1998 Europeese Unie & VK – 2001 (gas), 2004 (diesel) Australië - 2006 (gas), 2007 (diesel) Mexico – 2006, enz.

#### **Opmerking :**

1. Bovenstaande compatibiliteit is alleen van toepassing op standaard OBD II-diagnosefuncties (emissiegerelateerde controlemotordiagnostiek en standaard OBD II PID's) en omvat GEEN speciale functionaliteiten zoals geavanceerde diagnostiek ( zoals transmissie, ABS, airbag, carrosseriecontrole, TPMS) , fabrikantspecifieke PID's, codering of servicereset (zoals reset van olielampje).

2. Voor hybride plug-in of volledig elektrische voertuigen (die niet de standaard OBD II-protocollen volgen), geschikte OBD2-apps zoals omdat "Car Scanner ELM OBD2" vereist is (zie FAQ 5), en niet alle huidige PHEV's en EV's worden ondersteund (afhankelijk van de bereidheid en voortgang van de ontwikkelaar).

3 . Bedrijfsvoertuigen (J1939) zijn niet compatibel.

4 . Bij gebruik met de BimmerCode- app worden BMW-modellen van vóór 2008 of de G-serie niet ondersteund.

5. Bij gebruik met de BimmerLink- app worden BMW-modellen van vóór 2008 niet ondersteund.

#### **(2) Geavanceerde diagnose- en app-aanbevelingen:**

**(Niet voor alle modeljaren; neem contact op met ons of de app-ondersteuning om dit te bevestigen)** Toyota & Lexus: OBD Fusion, Carista OBD FCA: OBD Fusion, OBD JScan , AlfaOBD Ford, Lincoln en Mazda: OBD Fusion, FORScan Lite Nissan & Infiniti: OBD Fusion, Carista OBD Volkswagen/Audi/Seat/Skoda: CaristaOBD BMW & Mini (MJ 2008+): BimmerLink, Carista OBD, bimmer-tool Suzuki: SZ Viewer Subaru (MJ 2012+): ActiveOBD Opel/Vauxhall/Holden: SCANMYOPEL, SCANMYOPELCAN

#### **Ter info : wat is het verschil tussen de OBD-II-standaard en geavanceerde diagnostiek?**

geavanceerde diagnostiek van On-Board Diagnostics II (OBD-II) verwijzen naar verschillende niveaus van diagnostische informatie en mogelijkheden in voertuigen.

**OBD-II standaarddiagnostiek** : verplicht gesteld door regelgevende instanties (bijvoorbeeld EPA in de Verenigde Staten) voor alle auto's en lichte vrachtwagens die in bepaalde regio's worden verkocht en richt zich op emissiegerelateerde gegevens om ervoor te zorgen dat voertuigen voldoen aan de milieunormen. Het biedt toegang tot een reeks gestandaardiseerde diagnostische foutcodes (DTC's) en live gegevensparameters (standaard PID's), zoals motortoerental, voertuigsnelheid, status van het brandstofsysteem en metingen van de zuurstofsensor. Deze gegevens en codes zijn gestandaardiseerd voor verschillende merken en modellen, zodat een generieke OBD-II-scanner de fundamentele diagnostische informatie van elk compatibel voertuig kan lezen. **Geavanceerde diagnostiek:** biedt een extra niveau aan diagnostische gegevens dat verder gaat dan wat vereist is door de OBD-II-standaard, inclusief eigen diagnostische foutcodes en uitgebreide parameteridentificaties (PID's). Deze gegevens zijn vaak specifiek voor de voertuigfabrikant en het model. Geavanceerde diagnostiek omvat doorgaans meer gedetailleerde informatie over verschillende voertuigsystemen, zoals transmissie, ABS, airbags, carrosseriecontrolemodules en meer, waarvoor betere diagnostische hulpmiddelen of software nodig zijn die fabrikantspecifieke codes en gegevens kunnen interpreteren.

# **II. Apps -aanbevelingen en verbindingstips**

**\* Let op: controleer het app-pictogram en de naam om er zeker van te zijn dat u de juiste app downloadt.**

### **(1) Generieke OBD2-apps voor voertuigen die aan OBD II voldoen:**

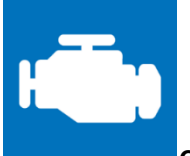

#### **Car Scanner ELM OBD2 (iOS en Android; meestal gratis)**

Een voertuigprestatie-/tripcomputer/diagnostiektool die een OBD II-adapter gebruikt om verbinding te maken met uw OBD2-motormanagement/ECU. Het bevat veel verbindingsprofielen die u voor veel voertuigen extra functies bieden.

**Voor iOS selecteert u Bluetooth LE (4.0+) als verbindingstype, VEEPEAK als Bluetooth-apparaat in Instellingen – Adapter OBDII ELM327.**

**Voor Android selecteert u Bluetooth als verbindingstype, VEEPEAK als Bluetooth-apparaat in Instellingen – Adapter OBDII ELM327.**

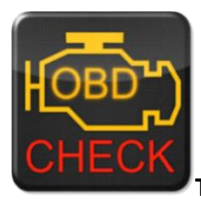

**Torque Lite/ Pro (alleen Android, GEEN iOS-versie)**

Populair hulpmiddel voor voertuigprestaties, sensoren en diagnose.

**- adapterinstellingen, selecteer Bluetooth als Verbindingstype en selecteer vervolgens VEEPEAK als het Bluetooth-apparaat. Sluit de app en start deze opnieuw.**

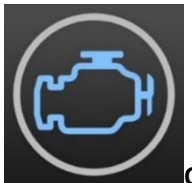

#### **OBD Fusion (iOS en Android, betaald)**

Lees DTC's en wis het controlelampje, maak aangepaste dashboards, schat het brandstofverbruik en nog veel meer, plus verbeterde diagnostiek voor Ford & Lincoln (1996 - 2022), Mazda (1996 - 2023), Toyota & Lexus (1996 - 2021), Nissan en Infiniti (2006 - 2021), Mitsubishi (2009 - 2022) en FCA (2006 - 2023 Dodge, RAM, Chrysler, Jeep en enkele FIAT- en Alfa Romeo-voertuigen).

**i OS: Instellingen – Voorkeuren - Communicatie, selecteer Bluetooth LE als communicatietype. Android : Instellingen – Voorkeuren - Communicatie, selecteer Bluetooth als communicatietype en VEEPEAK als Bluetooth-apparaat.**

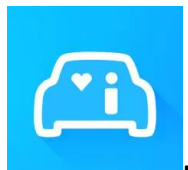

#### **Infocar (iOS en Android)**

Een slimme voertuigmanagement-app die voertuigdiagnose en informatie over de rijstijl biedt. **Voor iOS: Tik op "Verbinding" of ga naar Instellingen, selecteer Bluetooth LE 4.0 als Verbindingstype en tik op VEEPAK in de Bluetooth-lijst.**

**F of Android: Tik op "Verbinding" of ga naar Instellingen, selecteer Bluetooth als Verbindingstype en tik op VEEPAK in de Bluetooth-lijst.**

## **(2) Speciale apps met geavanceerde functies voor geselecteerde voertuigen:**

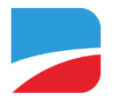

#### **BimmerCode ( iOS & Android, betaald)**

Voor BMW- of Mini-codering ( chassiscodes uit de G-serie zoals G01, G20, G30 en modellen van vóór 2008 worden niet ondersteund ). Ga naa[r https://bimmercode.app/cars o](https://bimmercode.app/cars)m de compatibiliteit van de adapter en het voertuig te controleren.

#### **Android:**

1. Sluit het apparaat aan op de OBD-poort in de voetenruimte aan de bestuurderszijde. Zet het contact aan.

- 2. Verbreek de Bluetooth-verbinding met het iDrive-systeem en eventuele extra Bluetooth-verbindingen.
- 3. Schakel de vliegtuigmodus in op de Android-telefoon.
- 4. Schakel Bluetooth in op de Android-telefoon.

5. Open de Android Bluetooth-instellingen op de Android-telefoon en koppel met " VEEPEAK " . Het wordt mogelijk niet weergegeven als verbonden na het koppelen, en u hoeft er niet op te tikken om opnieuw verbinding te maken.

6. Open de BimmerCode app Instellingen en selecteer " Veepeak OBDCheck BLE/BLE+ " als het adaptertype.

7. Tik op " Verbinden " op het startscherm in de BimmerCode app.

#### **iOS:**

1. Sluit het apparaat aan op de OBD-poort in de voetenruimte aan de bestuurderszijde van de auto. Zet het contact aan.

2. Schakel de vliegtuigmodus in op het iOS-apparaat.

3. Schakel Bluetooth in op het iOS-apparaat.

4. Schakel Wi-Fi uit op het iOS-apparaat.

5. Schakel CarPlay uit in de iOS-instellingen ("Instellingen" > "Algemeen" > "CarPlay" > Selecteer auto > Schakel "CarPlay uit").

6. Koppel het iOS-apparaat los in de iDrive-instellingen in de auto ("COM" > "Mobiele apparaten" > Selecteer het apparaat > "Apparaat loskoppelen").

7. Verbreek eventuele extra Bluetooth-verbindingen met andere apparaten.

- 8. Houd de afstand tussen het iOS-apparaat en de adapter zo kort mogelijk.
- 9. Open de instellingen in de BimmerCode -app en selecteer OBDCHECK BLE of BLE+ als adaptertype.

10. Tik op "Verbinden" op het startscherm in de BimmerCode app.

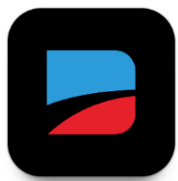

#### **BimmerLink (iOS & Android, betaald, alleen voor MY2008+ )**

Lees foutcodes uit of geef sensorwaarden realtime weer, controleer de huidige staat van het DPF in uw auto of registreer een nieuwe accu na vervanging. BMW/Mini-modellen van vóór 2008 worden niet ondersteund. **Selecteer in de app-instellingen OBDCHECK BLE/BLE+ als adapter.**

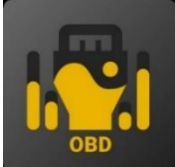

#### **OBD JScan (iOS en Android, in-app aankoop)**

krachtige diagnostische app voor geselecteerde Jeep-, CHRYSLER-, Dodge- en Ram- voertuigen die toegang geeft tot alle modules die beschikbaar zijn op uw voertuig (ga naar [https://jscan.net o](https://jscan.net/)m de voertuigcompatibiliteit te controleren).

**iOS: selecteer "Auto connect to Bluetooth 4.0 Low Energy" als de OBD-adapter.**

**Android: selecteer VEEPEAK onder Bluetooth OBD (2.0, 3.0)-adapters als de OBD-adapter.**

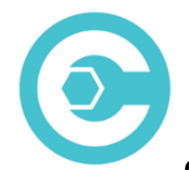

#### **Carista OBD (iOS en Android, voor geavanceerde functies is een abonnement vereist)**

Diagnose, personaliseer en onderhoud uw auto met technologie op dealerniveau voor geselecteerde Audi-, VW-, Toyota-, Lexus- en BMW -voertuigen (ga naar [https://carista.com/en/supported-cars o](https://carista.com/en/supported-cars)m de voertuigcompatibiliteit te controleren).

**iOS: selecteer ELM327 Bluetooth LE als adapter. Android: selecteer ELM327 Bluetooth als adapter.**

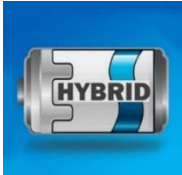

**Dr. Prius (iOS en Android, gratis)**

Onderzoek de gezondheid van de hoogspanningsbatterij voor hybride eigenaren van Toyota/Lexus **. (Ga naar [https://priusapp.com o](https://priusapp.com/)m de voertuigcompatibiliteit te controleren).**

**i OS: tik om VEEPEAK te selecteren onder Bluetooth Low Energy en klik op "OBD verbinden". Android: tik om VEEPEAK te selecteren onder Bluetooth OBD2 om verbinding te maken.**

#### **Tips: Ook compatibel met de volgende apps:**

**bimmer -tool, OBDocker , LeafSpy Pro, ABRP (alleen iOS-versie), GaragePro , FAPLite , TrackAddict , LapTimer , RaceChrono , etc.**

Bezoek de app-pagina voor meer informatie over voertuigcompatibiliteit en ondersteunde functies.

#### **Opmerking: het kan zijn dat ik met sommige apps werk, maar de prestaties of functies kunnen beperkt zijn:**

**FORScan Lite: geen MS CAN-ondersteuning.**

**AlfaOBD : K-line wordt mogelijk niet ondersteund.**

**scan mijn tesla: snelheid niet snel.**

**MotoScan : functies zijn beperkt tot diagnostiek en sensormetingen; niet geschikt voor codering of servicereset.**

#### **NIET compatibel met de volgende apps:**

**Bluedriver , FIXD, RepairSolutions , Carly, MHD, xHP , ProTool , Multiecuscan , enz.**

**Deze apps in de App Store zijn slechte of slechte imitators. Vermijd ze alstublieft.**

**Torque Car Pro - OBD2-scanner, Torque Pro: OBD2-autoscanner, Torque-app: Autocheck, Tracker, OBD2-autoscanner - Koppel FixD , Koppel OBD2, Koppel OBD2 – Autocontrolemotor.**

**Als u vragen heeft over de compatibiliteit of functies van een app van derden, neem dan contact op met de app-ontwikkelaar of Veepeak- ondersteuning: [support@veepeak.com.](mailto:support@veepeak.com)**

# **III. Snelle installatiegids**

*(U kunt de QR-code op het apparaat scannen of de Veepeak -website bezoeken voor gedetailleerde verbindingsstappen of video's.)*

**1. Installeer een OBD-app van derden op uw telefoon / tablet.** *Onderstaande apps worden aanbevolen voor generieke OBD functies :*

iOS: Car Scanner ELM OBD2 (gratis), OBD Fusion, Infocar (gratis), FourStroke (gratis). (Opmerking: Torque Pro en andere apps met vergelijkbare namen in de Apple App Store zijn niet compatibel!)

Voor Android: Car Scanner ELM OBD2 (gratis), Infocar (gratis), Torque Lite/Pro, OBD Fusion.

**2. Zoek de OBD2-poort en sluit het apparaat aan. Het blauwe lampje moet gaan branden. Bij sommige voertuigen moet u misschien een beetje hard duwen voor een goed contact (opstarten betekent niet altijd dat ze goed passen).**

#### **3. Zet het contact AAN.**

*Bij voertuigen met startknop drukt u één tot twee keer op de knop zonder uw voet op het rempedaal te zetten (raadpleeg de handleiding van uw auto).*

#### **4. Schakel Bluetooth in.**

*Als u iOS-apparaten gebruikt, maak hier dan GEEN verbinding met "VEEPEAK", omdat deze Bluetooth LE gebruikt en er geen normale Bluetooth-koppeling nodig is. Ga naar de volgende stap.*

*Als u Android gebruikt, koppelt u met pincode 1234. Het kan naar de lijst met gekoppelde, opgeslagen of eerder verbonden apparaten gaan op verschillende Android-telefoons, en u hoeft het niet te selecteren om opnieuw verbinding te maken.*

#### **5. Start de app, voer de verbindingsinstelling uit en verleen app-machtigingen (Bluetooth voor iOS, apparaten in de buurt voor Android) en maak verbinding in de app.**

#### *Bijvoorbeeld:*

*OBD Fusion (iOS), Instellingen > Voorkeuren > Communicatie > Type: Bluetooth LE Car Scanner ELM OBD2 (iOS): Instelling > Verbinding > Verbindingstype: Bluetooth LE (4.0+); Apparaatnaam: Veepeak .*

*Torque Pro (Android): Instelling > OBD2-adapterinstelling > Verbindingstype: Bluetooth; Kies Bluetoothapparaat: VEEPEAK. Sluit de app af en start deze opnieuw.*

*OBD Fusion (Android), Instellingen > Communicatie > Verbindingsinstellingen: Communicatietype - Bluetooth; Bluetooth-apparaat – VEEPEAK*

*Car Scanner ELM OBD2 ( Android ): Instelling > Verbinding > Verbindingstype: Bluetooth; Apparaatnaam: VEEPEAK.*

#### **Opmerking:**

**\* Apps kunnen worden gedownload via Google Play Store of Apple App Store. De app-prijs wordt bepaald door de ontwikkelaar en is niet bij het apparaat inbegrepen. Voor sommige apps is een abonnement vereist voor bepaalde geavanceerde functies.**

**\* Voor iPhone of iPad is geen Bluetooth-koppeling nodig. U moet rechtstreeks verbinding maken in de app.**

**\* Voor Android wordt VEEPEAK mogelijk niet weergegeven als verbonden na het koppelen, maar u kunt nog steeds de app starten om verbinding te maken.**

### **IV. Veelgestelde vragen**

**1. Wordt er een app meegeleverd met het apparaat? Hoe kies ik de app voor mijn voertuig?**

Nee, een OBD2-app is vereist, maar niet inbegrepen. Er zijn veel geweldige OBD2-apps van derden beschikbaar om te downloaden (sommige moeten mogelijk worden aangeschaft) via de Google Play Store en de Apple App Store. *Welke features je kunt krijgen, hangt vooral af van de gekozen App.*

Voor generieke OBD2-functies raden wij "Car Scanner ELM OBD2", " Inforcar " of "OBD Fusion" (tegen betaling) aan.

**Sommige geavanceerde apps vereisen een abonnement of zijn duurder, zoals Carista, BimmerCode of OBD JScan .**

*Meer details vindt u in de productdocumenten, die u kunt vinden op de Veepeak -productpagina of door de QR-code op het apparaat te scannen.*

#### **2. Werkt het met iOS-apparaten (iPhone of iPad)?**

Ja, het is compatibel met Apple iOS-apparaten via Bluetooth LE ( **niet WiFi** ). *U mag er niet mee koppelen of er verbinding mee maken in de iOS Bluetooth-instellingen; maak in plaats daarvan rechtstreeks verbinding met de app en de app zal de Bluetooth-verbinding tot stand brengen.*

#### **3. Is het compatibel met Android-head-units?**

Het werkt met Android-telefoons en -tablets, maar kan compatibiliteitsproblemen hebben met sommige Android-head-units vanwege het gebrek aan ondersteuning voor sommige Bluetooth-profielen of beperkingen van de fabrikant. We hebben geen compatibiliteitslijst vanwege de complexiteit van de markt. *Voor sommige Android-hoofdunits kunt u de Bluetooth-instellingen controleren en kijken of de koppelingspin is uitgeschakeld of onjuist is. Als dit nog steeds niet helpt, neem dan contact met ons op of met de fabrikant van de hoofdunit voor hulp.*

#### **4. Kan ik het apparaat altijd aangesloten laten?**

U kunt de adapter een paar dagen aangesloten laten als de accu van uw auto niet te oud is of als er vaak met de auto wordt gereden. Als u uw auto langer dan 1 week laat staan, raden wij u ten zeerste aan het apparaat te verwijderen.

#### **5. Werkt het met hybride plug-in (PHEV) of volledig elektrische voertuigen (BEV)?**

De meeste E V's (inclusief PHEV's) voldoen niet aan de standaard OBD II-specificaties, dus u hebt mogelijk een geschikte app nodig om verbinding te maken, bijvoorbeeld "*Car Scanner ELM OBD2" (selecteer het overeenkomstige verbindingsprofiel), LeafSpy , EVNotify , EV Watchdog, CanZE* , *ABRP (iOS-versie)* , enz.

Bovendien kan de ondersteuning voor de nieuwste EV's complexer zijn, afhankelijk van de ontwikkelingsplannen van de ontwikkelaars.

#### **6. Kan het mijn ABS-, airbag- en andere niet-Check Engine-lampjes resetten?**

De meeste OBD2-apps bieden alleen elementaire emissiegerelateerde controlelampjediagnostiek. U hebt een geschikte app nodig die verbeterde diagnoses kan uitvoeren op uw specifieke voertuig, bijvoorbeeld *OBD Fusion, OBD JScan , AlfaOBD , Carista OBD* , enz. Neem contact op met Veepeak of de app-ontwikkelaar om te controleren of deze beschikbaar is voor uw voertuig. *Lampjes voor olieverversing of onderhoud vereist* kunnen niet worden gelezen of gereset omdat er geen foutcode voor bestaat.

#### **7. Welke sensorgegevens kan ik krijgen?**

Leesbare parameters zijn afhankelijk van wat door de fabrikant op het OBDII-systeem is geïnstalleerd. Over het algemeen zullen nieuwere voertuigen meer metingen en een snellere vernieuwingssnelheid opleveren. Alle ondersteunde sensorgegevens van uw voertuig kunt u vinden in de OBD-app (bijvoorbeeld Autoscanner ELM OBD2 – Alle sensoren).

#### **8. Wordt de transmissietemperatuur gemeten?**

De transmissietemperatuur (vloeistoftemperatuur) is een *fabrikantspecifieke PID* en wordt dus niet gelezen door de meeste generieke OBD2-apps. Neem contact op met de klantenservice van Veepeak voor appaanbevelingen (vergelijkbaar met FAQ 6) of zoek naar de aangepaste PID-informatie op internet en voeg deze toe in de app. Dit geldt voor andere fabrikantspecifieke PID's (zoals kilometerstand, DPF). Normaal gesproken is het zo dat hoe ouder het voertuig is, des te kleiner de kans is dat de metingen voor fabrikantspecifieke PID's worden verkregen.

#### **9. Ondersteunt het de codering van de BMW G-serie?**

Momenteel ondersteunt het niet alle codeeropties in *BimmerCode voor de G-serie (G01, G03, G20, G30, enz.)* . Kies andere adapters zoals aanbevolen door BimmerCode .

#### **10. Werkt het met BMW of Mini modeljaar vóór 2008 via BimmerCode of BimmerLink App?**

Nee . Alleen voor modeljaar 2008 of nieuwer.

#### **11. Werkt het met motorfietsen?**

Het werkt mogelijk met sommige motorfietsen als een van de OBD-II-protocollen wordt gebruikt en er een geschikte OBD-app is. Voor BMW-motoren wordt de MotoScan- app ondersteund, maar deze is beperkt tot diagnostiek en sensoruitlezing; codering of servicereset worden niet ondersteund door het apparaat.

#### **12. Ondersteunt het het programmeren van sleutelhangers?**

Het antwoord is nee voor de meeste voertuigen. Momenteel worden slechts enkele FCA-voertuigen ondersteund met apps zoals OBD JScan , AlfaOBD of Appcar DiagFCA . Kijk op de app-pagina voor ondersteunde voertuigen.

#### **13. Waar kan ik vinden hoe ik video's kan aansluiten en gebruiken?**

Bezoek de productpagina "Producthandleidingen en documenten", de Veepeak -website of scan de QR-code op het apparaat voor de nieuwste gebruiksinstructies, compatibiliteit, verbindings- en probleemoplossingsgids en productgebruiksvideo's.

# **V. Veelvoorkomende problemen en probleemoplossing**

#### **1. Apparaat gaat niet aan (geen blauw licht).**

Controleer eerst of de sigarenzekering van uw voertuig in goede staat is. U kunt het ook met een ander voertuig

proberen om dit te verifiëren. Als de OBD2-poort van het voertuig in orde is, neem dan contact met ons op voor hulp.

#### **2. Wanneer ik "VEEPEAK" probeer te verbinden met mijn iPhone, wordt mij verteld dat dit niet wordt ondersteund.**

Dit apparaat maakt gebruik van Bluetooth LE voor iOS-apparaten. U zult deze fout zien wanneer u ermee probeert te koppelen via de iOS Bluetooth-instellingen. U hoeft hier geen verbinding te maken met VEEPEAK. Start uw iOS-apparaat opnieuw op, zodat "VEEPEAK" opnieuw verschijnt onder "Andere apparaten". Start vervolgens de App en maak direct verbinding in de App (zie App-verbindingstips).

#### **3. Kon mijn Android-apparaat niet koppelen met "VEEPEAK".**

(1) Schakel Bluetooth uit en weer in. Probeer nog een paar keer te koppelen. Soms helpt het.

(2) Start uw telefoon opnieuw op, koppel andere Bluetooth-apparaten los, schakel WiFi /mobiele data uit en probeer het opnieuw.

(3) Bluetooth-cache/-opslag wissen: Instellingen – Apps (toon systeem) – Bluetooth – Opslag en cache, wis ze en start de telefoon opnieuw op (de route kan voor verschillende telefoons enigszins verschillen).

(4) Voor autoscanner ELM OBD2 of Infocar- app kunt u de Bluetooth-koppeling starten in de app-instellingen.

(5) Controleer voor Android-hoofdunits de Bluetooth-instellingen en kijk of de pincode is ingeschakeld of dat de standaard koppelingspincode correct is (moet 1234 zijn).

#### **4. Het apparaat wordt ingeschakeld, maar "VEEPEAK" verschijnt niet in de Bluetooth-apparaatlijst van mijn telefoon.**

Zorg ervoor dat het apparaat niet is verbonden met andere telefoons of tablets. Start uw telefoon opnieuw op, schakel Bluetooth uit en weer in, ververs de Bluetooth-lijst en wacht nog een paar seconden.

#### **5. "VEEPEAK" verbreekt snel de verbinding of wordt niet weergegeven als verbonden na het koppelen (Android).**

Dit kan gebeuren met een paar Android-telefoons, maar zolang deze succesvol is gekoppeld via Bluetooth, kunt u gewoon de app starten om verbinding te maken (voor de Torque Pro-app schakelt u over naar de app om een Bluetooth-apparaat te selecteren zodra het apparaat is gekoppeld). Het kan worden weergegeven als opgeslagen, gekoppeld of eerder verbonden, maar het is feitelijk verbonden.

#### **6. App maakt geen verbinding met OBD II-apparaat (ELM-verbinding mislukt).**

Zorg ervoor dat de app compatibel is en dat u de juiste app-verbindingsinstellingen hebt gemaakt en de appmachtigingen hebt verleend (Bluetooth of apparaten in de buurt) ; verwijder de app en installeer deze opnieuw (vooral als u een OS-update hebt); Probeer een andere app, zoals "Car Scanner ELM OBD2", " Infocar ", die u gratis kunt testen.

Als het apparaat niet verschijnt wanneer u een Bluetooth-apparaat in de app probeert te selecteren, controleer dan of de app toestemming heeft voor Bluetooth of apparaten in de buurt. Of verwijder de app en installeer deze opnieuw.

*Als u de volgende foutmelding krijgt in de Car Scanner App, betekent dit dat het verbindingstype is ingesteld op WiFi , wat verkeerd is. Stel Bluetooth LE in en selecteer VEEPEAK als het Bluetooth-apparaat waarmee u verbinding wilt maken.*

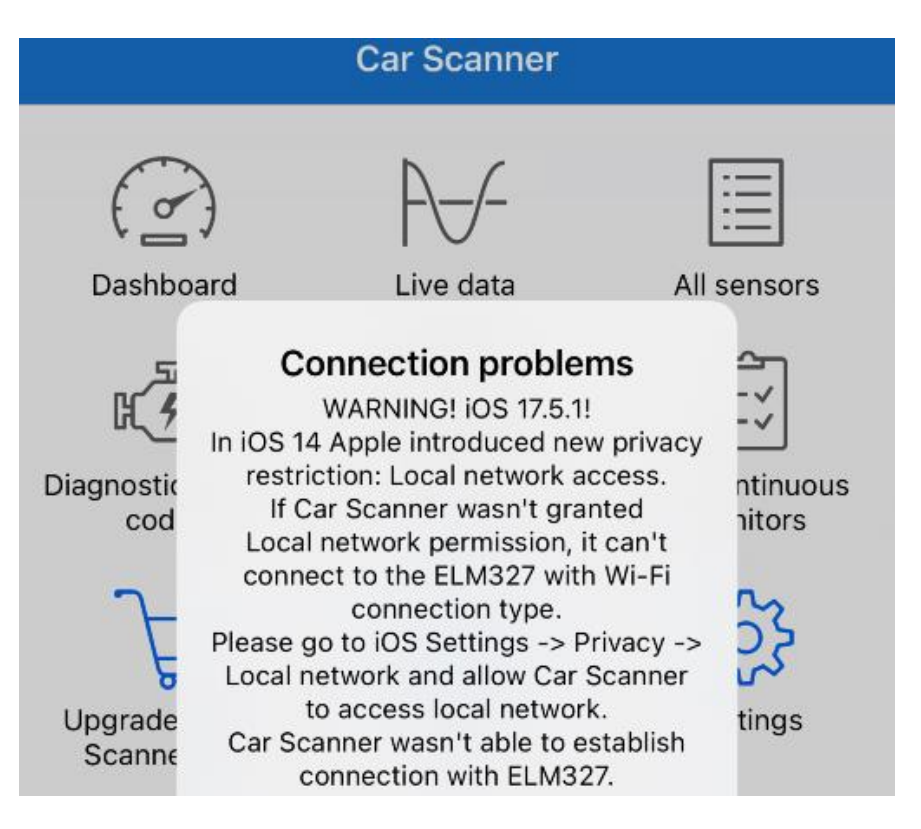

#### **7. Kan geen verbinding maken met het voertuig (of de ECU-verbinding mislukt).**

Zorg ervoor dat deze goed in de OBD2-poort past. Probeer hem iets harder in de OBD2-poort te duwen (opstarten betekent niet dat hij goed past) ; Zorg ervoor dat uw voertuig OBD2-compatibel is en dat de OBD2 connector in goede staat verkeert; Controleer of uw voertuig wordt ondersteund door de app; Zorg ervoor dat het contact is ingeschakeld of start het voertuig om het te proberen ; Probeer het op een ander voertuig om te controleren of dit het probleem met het apparaat is.

#### **8. De verbinding is niet stabiel en wordt verstoord tijdens gebruik.**

Houd het apparaat zo dicht mogelijk bij uw telefoon en sluit andere apps; schakel wifi en mobiele data uit; update de app naar de meest up-to-date versie; probeer het met een andere app om te zien of het opnieuw gebeurt.

#### **9. Er worden geen gegevens gelezen nadat er verbinding is gemaakt met het voertuig.**

Koppel het apparaat los en sluit het opnieuw aan om opnieuw verbinding te maken. Probeer een andere app en kijk of dit enig verschil maakt.

#### **10. Kon de foutcodes niet lezen.**

Probeer het met een andere app. Als er niet-controlelampjes op het dashboard branden, heeft u mogelijk een geschikte app nodig om deze codes te lezen. Neem contact met ons op met het merk/model/jaar van uw voertuig om te zien of er een goede app is.

#### **11. Kon de foutcodes niet wissen.**

Soms zijn meerdere pogingen nodig; probeer het met Key On Engine Off of controleer of er een specifieke procedure voor uw voertuig bestaat; sommige voertuigen reageren niet goed op het opruimcommando; Bij sommige codes moet de fout eerst worden verholpen.

#### **Als u het antwoord niet kunt vinden of nog steeds problemen ondervindt om het correct te**

**laten werken, neem dan contact op met de Veepeak- klantenondersteuning op support@veepeak.com voor hulp. Voeg een screenshot toe van de foutmelding die u krijgt, zodat we het probleem beter kunnen onderzoeken. Onze klantenservice is vriendelijk en het garantieproces verloopt probleemloos.**

# **VI. Garantie en ondersteuning**

Alle Veepeak -producten worden gedekt door een vervangingsgarantie van één jaar tegen defecten vanaf de oorspronkelijke factuurdatum. U kunt op een van de volgende manieren contact met ons opnemen: **Scan de QR-code op het apparaat** (die u naar de helppagina leidt) **Veepeak -website** [: https://www.veepeak.com/support](https://www.veepeak.com/support) **E-mail** [: support@veepeak.com .](mailto:support@veepeak.com)

## **VII. Vrijwaring**

Momenteel worden alle functies en functies aangeboden en bereikt via apps van derden.

Productnamen, logo's, merken, voertuigmerken/-modellen en andere handelsmerken die in deze gebruikershandleiding voorkomen of waarnaar wordt verwezen, zijn het eigendom van hun respectievelijke handelsmerkhouders. Het gebruik ervan impliceert geen enkele band met of goedkeuring door hen.